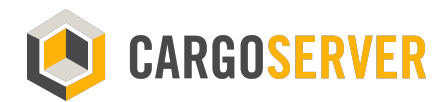

# New in Version 4.0

### Available since January 2019

CargoServer® 4.2 has upgraded to numerous new functions with more user-friendly interface and more intuitive for the user and also the administrator.

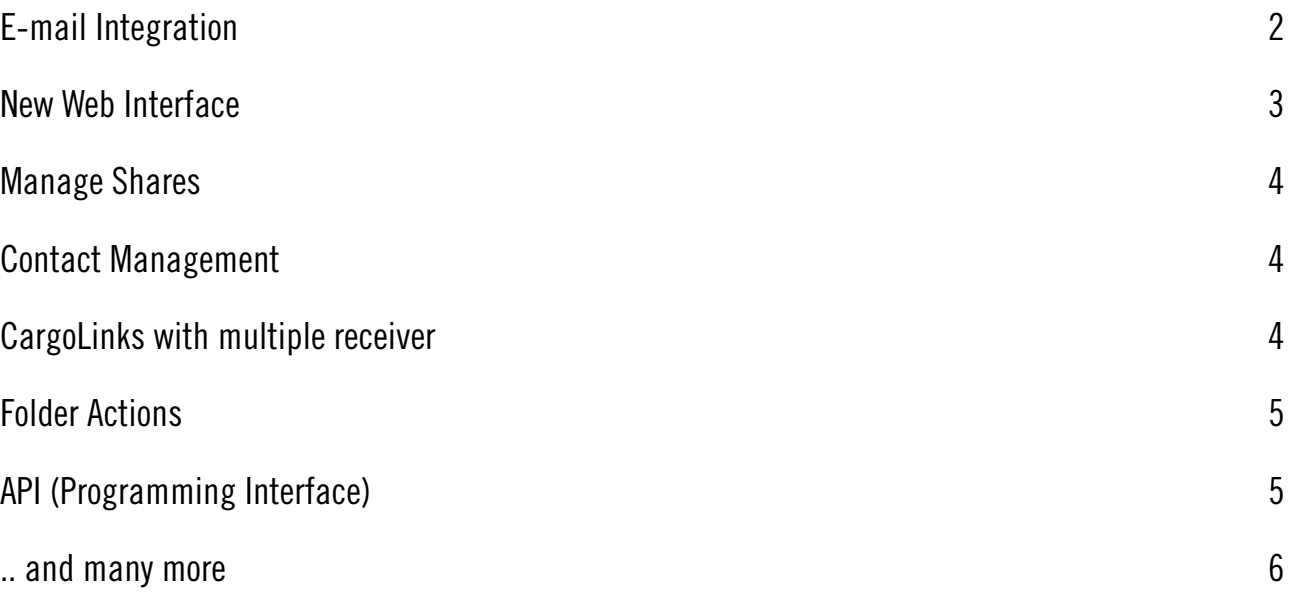

# <span id="page-1-0"></span>E-mail Integration

The issue of large and confidential attachments is solved elegantly with the E-mail integration. CargoServer processes automatically outgoing E-mails and makes the attachments available to the recipient via CargoLink - this makes the transfer easier and prevents technical difficulties blocking large document transfers.

With the integration into your e-mail server, the users can continue to use existing applications (MS Outlook, Apple Mail, Thunderbird) as before and even send large attachments and be assured that they will arrive in a secure way.

With the built-in content scanner (virus protection), the logging of all accesses and the automatic protection by unique passwords (PIN), the files are optimally protected.

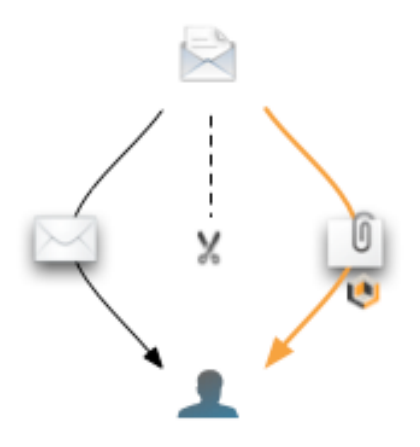

### <span id="page-2-0"></span>New Web Interface

With the completely new designed interface, working with Cargo is even more fun!

- Modern HTML5 technology
- Drag&Drop support for uploading files
- New design with a simple, clear structure
- Quicklinks: Often used actions directly available
- Favourites list: Available directly on the home page

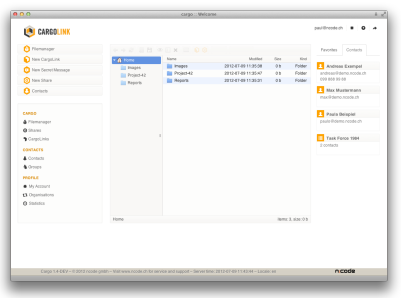

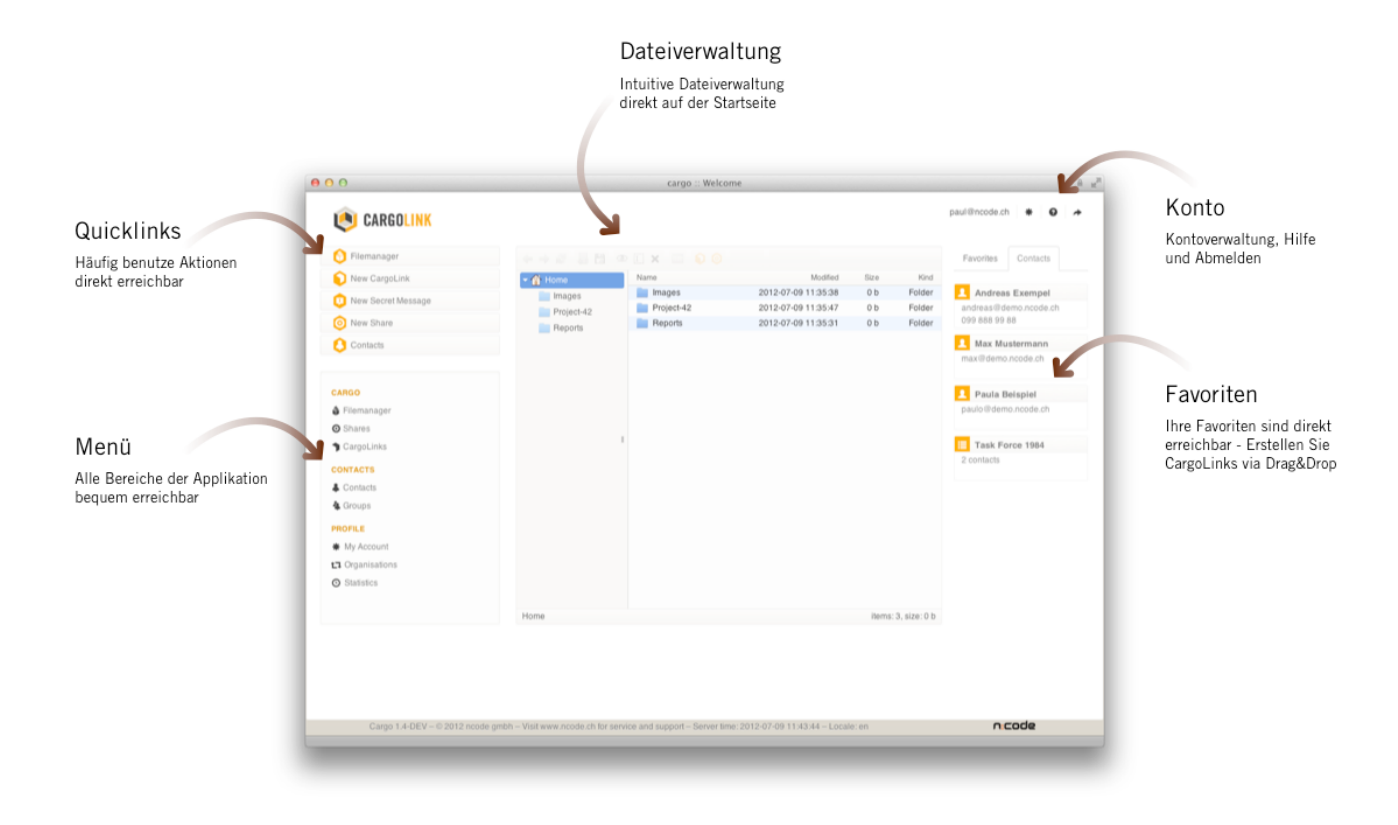

### <span id="page-3-0"></span>Manage Shares

Shares allow you to use folders with other users registered on the system to share dosuments. You can easily give another user access to one of your folders and optionally set the permission to "read only" or "read write".

The shared folder are displayed in File Manager with a special icon, so you know immediately which folders are shared.

Shares also work as usual via SFTP and FTPS, they do not differ in the file system from other folders.

## <span id="page-3-1"></span>Contact Management

Contact management keeps your address book under control. Store frequently used receivers for CargoLinks including a predefined PIN and use the contacts from the file manager via Drag&Drop for the quick creation of CargoLinks.

- Manage contacts
- Import contacts from Outlook
- Manage groups of contacts
- Mark contacts are favourites
- Share Contacts with other users

### <span id="page-3-2"></span>CargoLinks with multiple receiver

Send a CargoLink to multiple recipients thanks to the new multifunctional input field, which automatically completes your entries from the address book. You can easily enter several recipients or, in the meantime, also use the group function of the contacts.

A separate access configuration is created for each recipient with their own PIN (automatically taken from the address book for existing contacts) to ensure confidentiality. In the detailed view of the CargoLink you can see all the recipient information and their access in a clearly arranged combination.

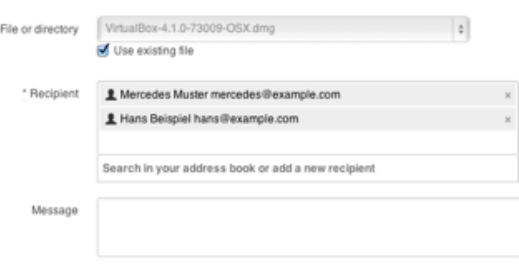

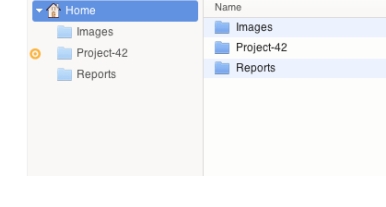

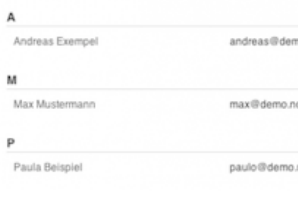

ABCDEFGHIJKLMNOPQRSTUVWXYZ

### <span id="page-4-0"></span>Folder Actions

With the folder actions the automation on the CargoServer finds its way into the new interface: Any folders can be monitored by the application and trigger predefined actions when uploading new files.

 For example, you can automatically inform other users or extend the life of existing CargoLinks and send recipients SMS with updated PINs, so that your partners can access new documents for a project in their usual way.

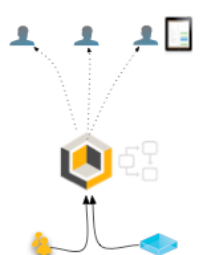

We are happy to show you how this function can be used in a simple and secure integration with mobile devices.

# <span id="page-4-1"></span>API (Programming Interface)

With the REST-API over HTTPS, CargoServer provides a programming interface for integration with your internal business applications that provides the full functionally to create and modify CargoLinks in single mode or batch mode, as well as managing contacts.

Create and send personalised documents directly from your internal application and use the interface for automatic shipping and API requests for the status of individual downloads.

The API can be used with almost any programming or scripting language, adhering to REST semantics and using HTTPS (we provide examples in Ruby and Python). Authentication uses an access token and an HMAC timestamp verification algorithm to provide maximum protection against misuse. In addition, to access API can be restricted with the built-in firewall.

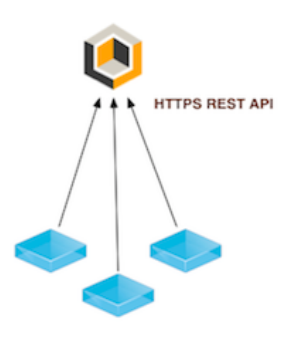

**Business Applications** 

### <span id="page-5-0"></span>.. and many more

#### **Administration**

- Improved view of Audit-Logs
- Simplified user administration
- Extended status display including available capacity
- Advanced settings for the Lock and Feel of the application

#### **Cluster-operation & Archiving**

- Improved synchronisation of the database
- Improved archiving of log data

#### **Monitoring & Configuration**

- Local Service-Monitoring with *monit*
- Extended information via SNMP
- Automatic validation of the application configuration
- Advanced monitoring of replication (cluster-configuration)
- Central logging via Syslog

#### **Technology**

- Latest Ruby on Rails Version 4.2
- Improved caching due to using *nginx* as web server
- Higher performance with *unicorn* as application server
- Better data management with *postgresql* as a database server
- Improved SFTP-compatibility

#### **Security**

- Improved TLS-configuration
- Content Scanner Support (local, ICAP)

#### **Central Administration**

• Integration with Active Directory for user management

Visit us at www.swisscybergate.com for more information.

Swiss Cyber Gate AG  $+41$  44 552 22 80

Nüschelerstarsse 35, https://www.swisscybergate.com 8001 Zürich info@swisscybergate.ch

Cargo®, CargoServer® and CargoLink® are registered trademarks by Swiss Cyber Gate AG.